• **شرکت های گارانتی** – **بخش دوم**

**در قسمت قبل در خصوص شرکت های گارانتی و کد حسابداری مربوط به آن ها توضیح داده شد.** 

**همانطور که گفته شد، بر حسب روال کار نمایندگی خودرو، کد حسابداری شرکت گارانتی می تواند زیر مجموعه بدهکاران غیرتجاری و یا جاری طرف های تجاری قرار گیرد.** 

**پس از انتخاب کد حسابداری، الزم است نوع شخص انتخاب شود که معموال شرکت های گارانتی از نوع حقوقی هستند.** 

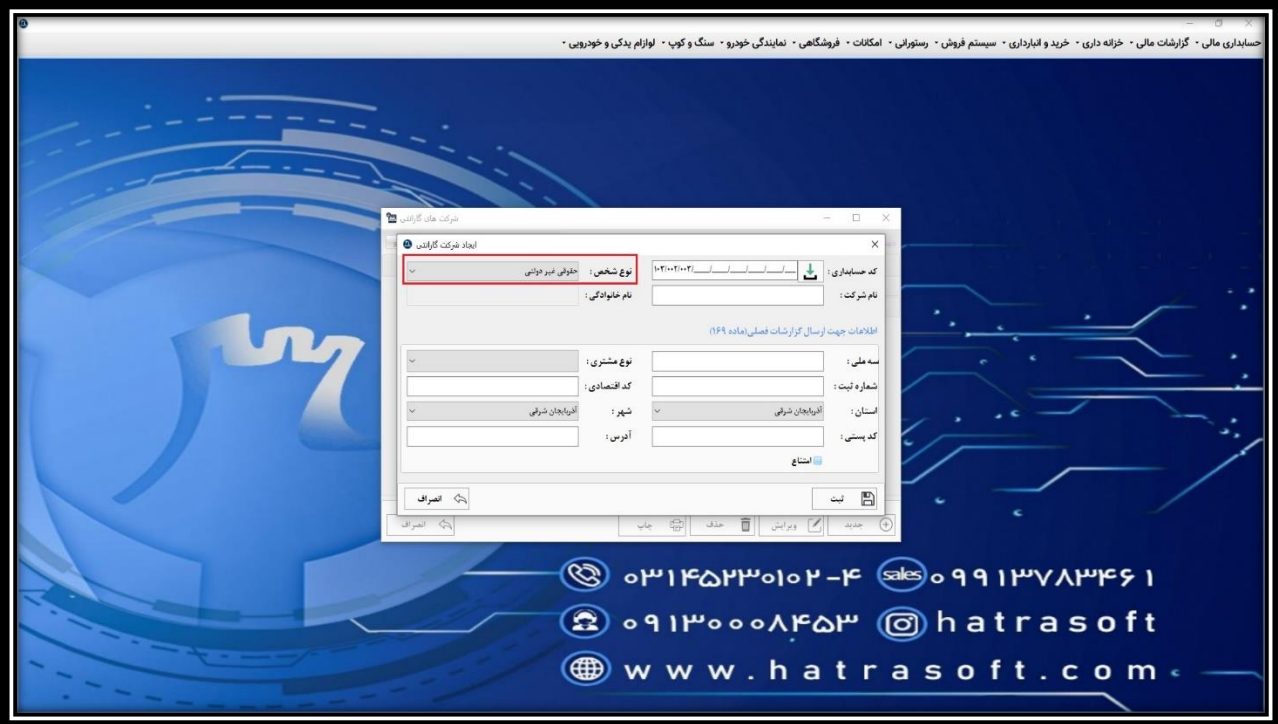

**پس از آن نام شرکت یادداشت شود. به عنوان مثال: سایپا یدک** 

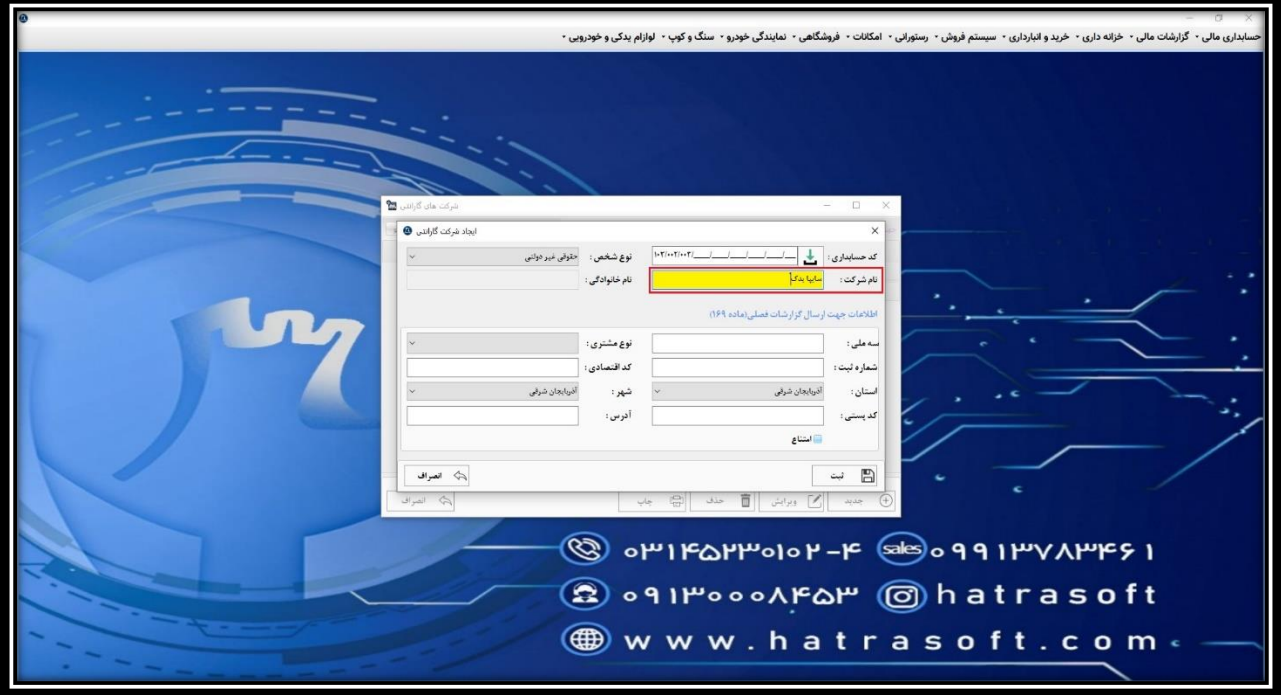

**سپس باید اطلاعات بلوک پایین که برای ارسال در سامانه معاملات فصلی (169) استفاده می شود، تکمیل شوند.** 

**که شامل اطلاعاتی از قبیل شناسه ملی، نوع مشتری ( به عنوان مثال مؤدی مشمول ثبت نام در نظام مالیاتی )، شماره ثبت، کد اقتصادی، استان، شهر، کد پستی و آدرس می باشد.**

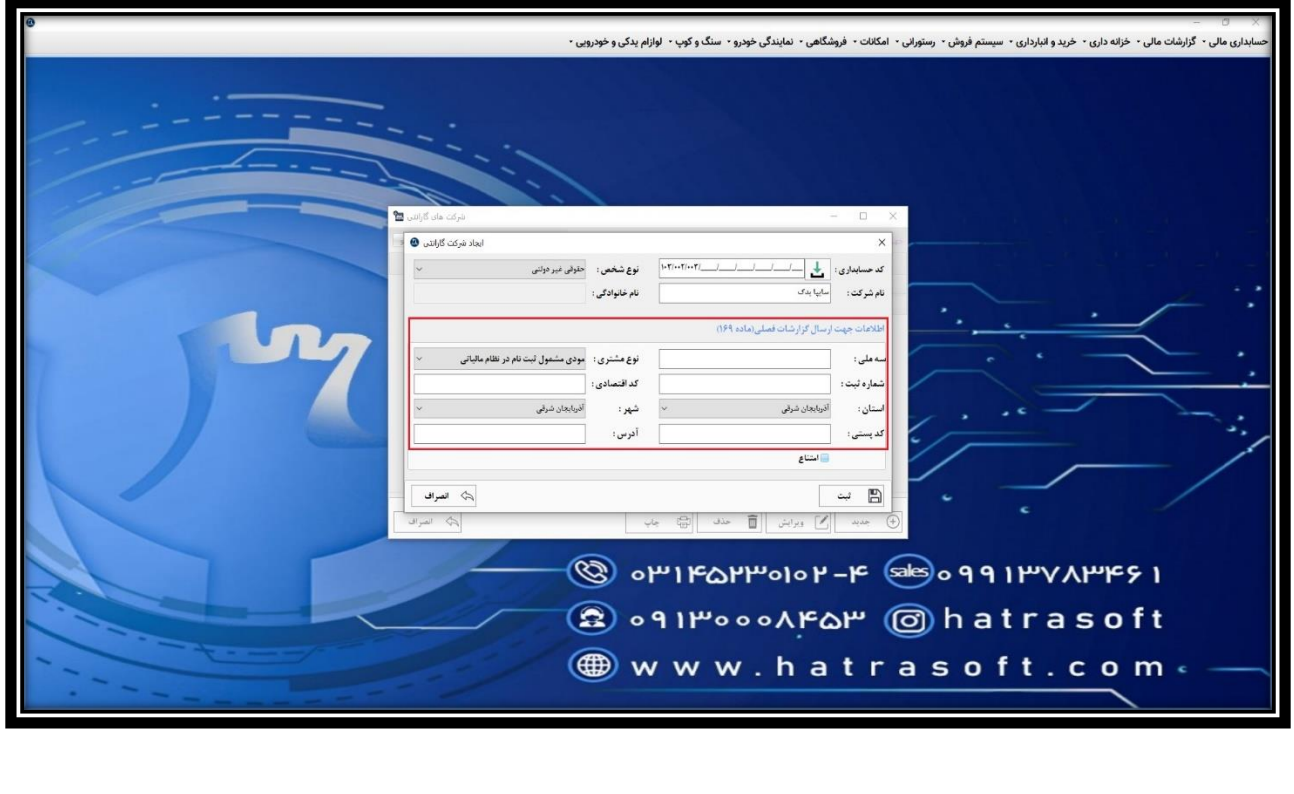

**همچنین در صورتی که شرکت گارانتی از دریافت فاکتور رسمی امتناع کند، لازم است تیک مربوط به گزینه امتناع را نیز فعال نمایید.** 

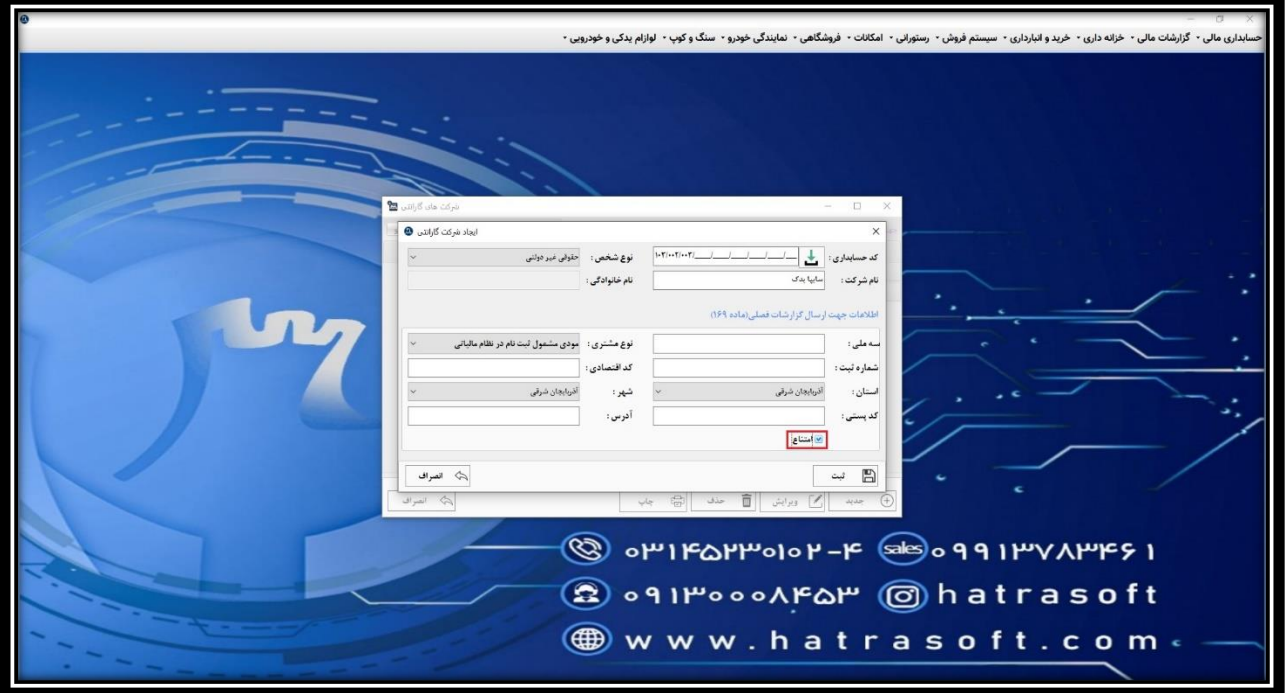

**پس از ثبت کلیه اطالعات شرکت گارانتی، با کلیک روی گزینه ثبت یا فشردن کلیدهای S+Ctrl آن را ذخیره نمایید.** 

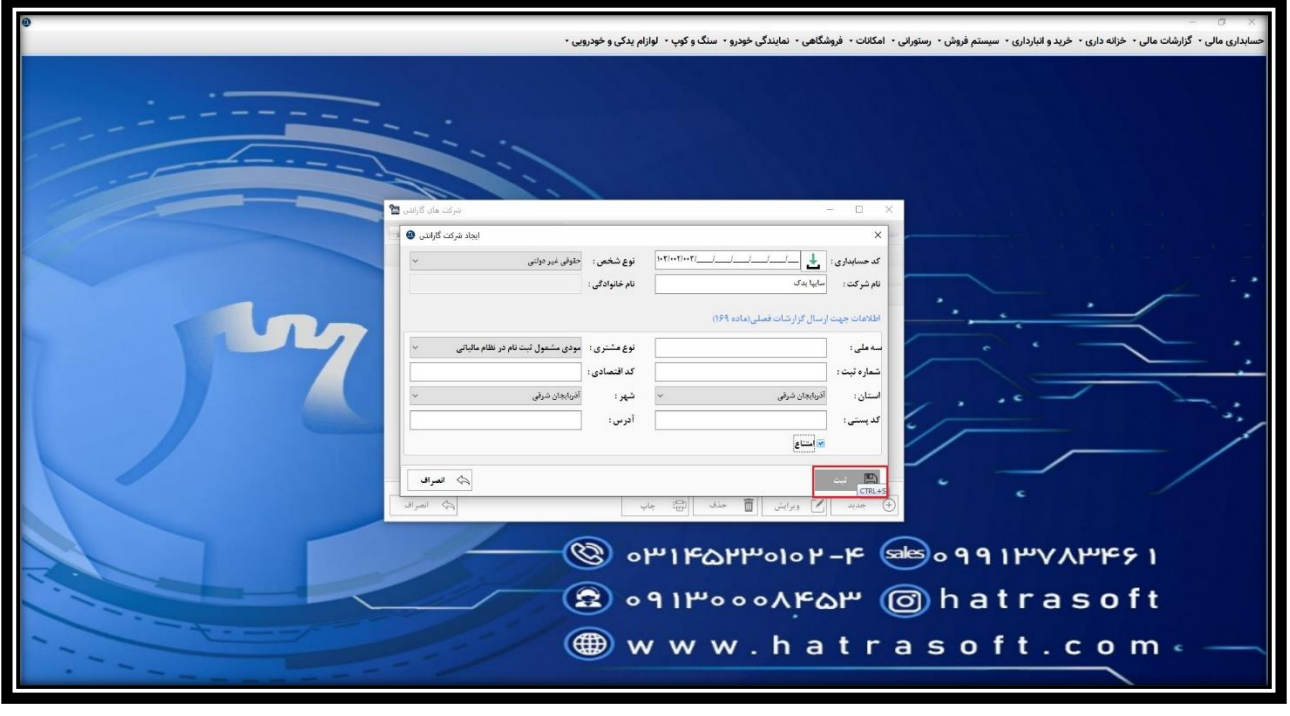

**همانطور که مالحظه می کنید، رکوردهای موجود در این لیست، امکان ویرایش، حذف یا چاپ را دارا هستند.**

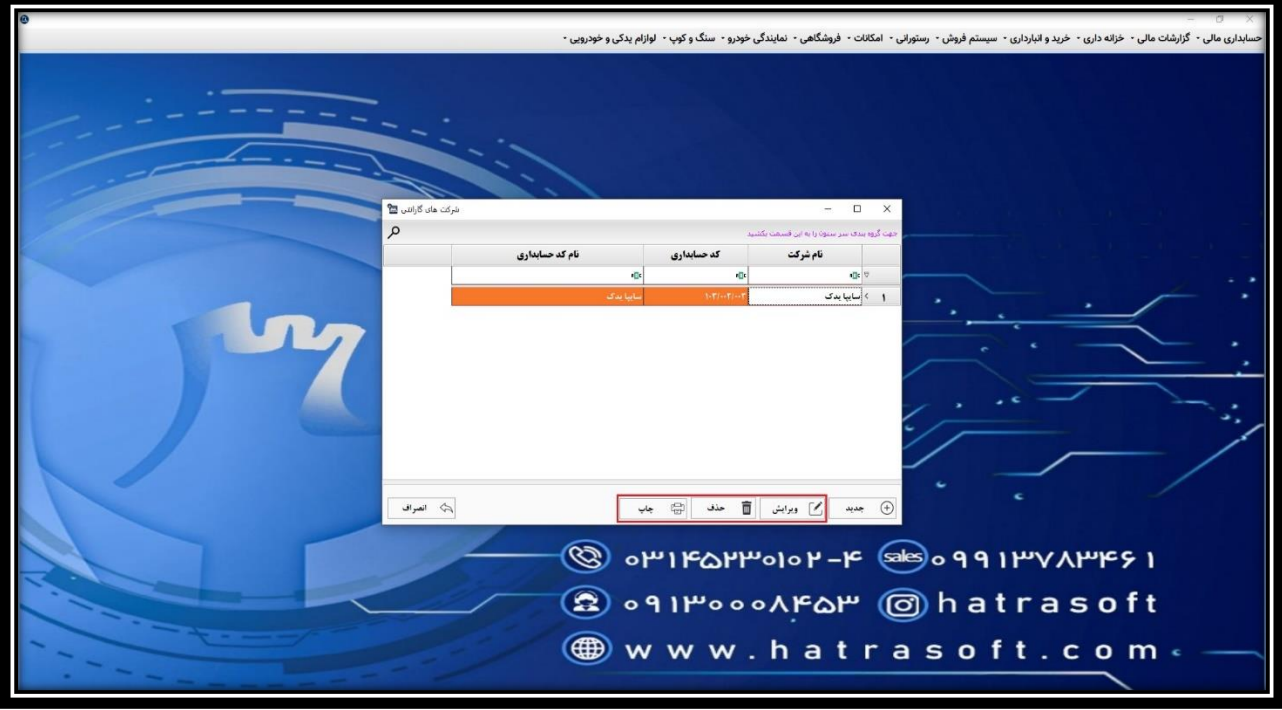

**همچنین می توانید از طریق سر ستون های این لیست، جستجوهای موردنظر را انجام دهید یا با کلیک بر روی آیکون سبز رنگ، بر اساس عبارات منطقی برابر، برابر نیست و ... جستجو کنید.**

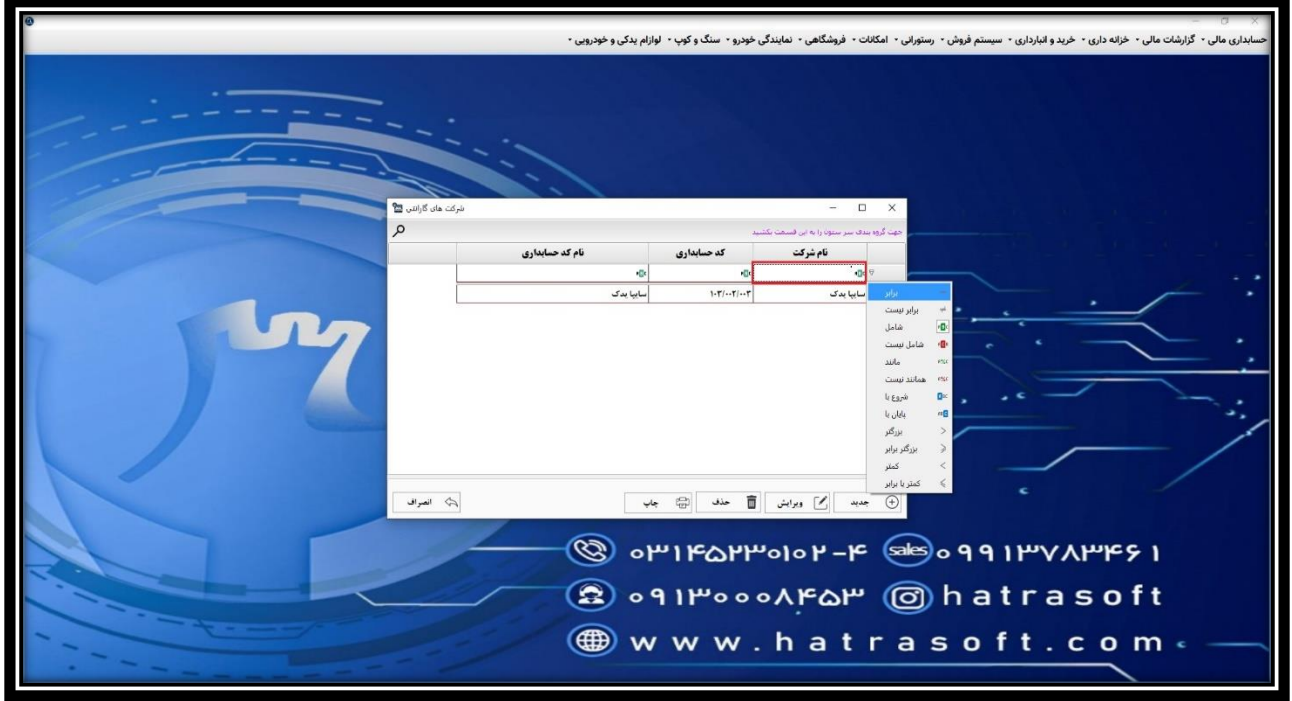

**در نهایت می توانید از طریق آیکون ذره بین باالی پنجره، عبارات دلخواه را جستجو کرده و آن را در هر ستونی از لیست که موجود باشد، بیابید.** 

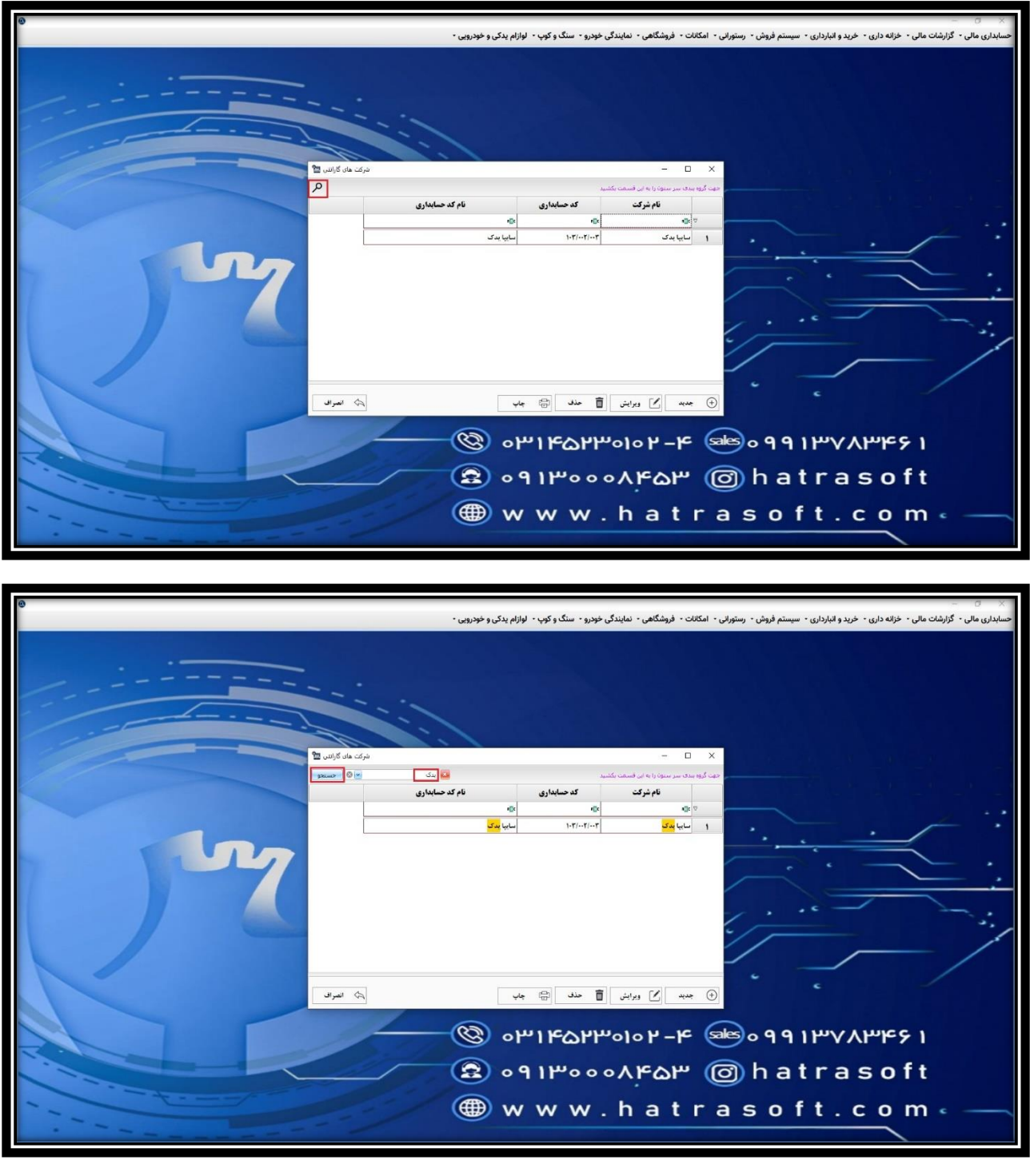